\*\*Class Copy!\*\*

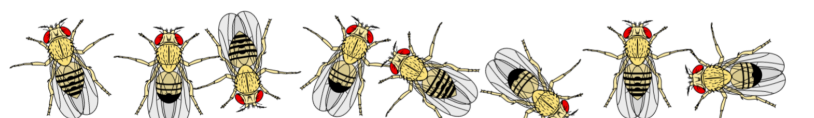

## 5.3 Fruit Fly Inheritance: Part B Predicting Offspring **INSTRUCTIONS**

With your partner, complete the following to determine ALL possible offspring of two of your fruit flies.

Step I: Determine your parent fruit flies

- 1. Roll a die until you roll either a l, 2, or a 3 which will tell you whether you will use fruit fly l, 2, or 3.
- 2. Then let your partner roll to determine which fly they will use.

Step 2: Create a four-gene Punnett square

- 1. Go to the following website: scienceprimer.com/punnett-square-calculator (Link also posted under daily agenda on our website)
- 2. On the webpage is the Punnett square calculator that you will use. First set up the calculator:
	- a. First change the number of traits. The calculator defaults to two traits; use the slider to change it to four traits (eye color, body color, wing shape, and wing spots). The Punnett square should enlarge to be 16x16 boxes.
	- b. Just below the slider is a button that says "Show Frequencies"; click on it. A black box should appear on the right with a variety of colors and percentages; the list will be long, but don't worry! Your list will be much shorter.
	- c. Scroll down the page a bit to the "Edit Alleles" section.
		- i. Decide between you and your partner which fruit fly will be "Parent I" and which fruit fly will be "Parent 2"
		- ii. For Parent 1, change the allele boxes to the same alleles as the fruit fly.

Example: chromosomes show "Cc bb PP rr", enter these into the boxes to look like:

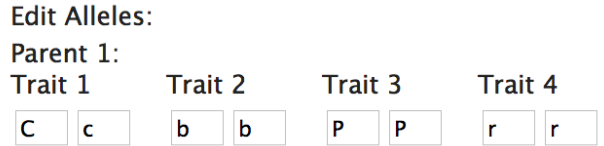

- iii. For Parent 2, do the same by changing the allele boxes to the same alleles as the second fruit fly.
- d. Next identify the dominant alleles by selecting the buttons that have the dominant allele (capital letter) so it looks like this:

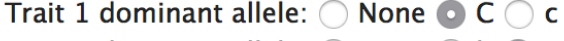

- Trait 2 dominant allele:  $\bigcirc$  None  $\bigcirc$  b  $\bigcirc$  B
- Trait 3 dominant allele:  $\bigcirc$  None  $\bigcirc$  P  $\bigcirc$  p
- Trait 4 dominant allele:  $\bigcirc$  None  $\bigcirc$  r  $\bigcirc$  R

(\*Note: your alleles may not be listed exactly the same and the dominant allele may not be listed first.)

- e. Lastly, select the buttons under the "Show" section. Select the "Phenotypes" and the "Percent" buttons
- f. Observe your Punnett square. It should have a variety of colors, where each color is a distinct phenotype.
- g. In order to use your Punnett square for the second portion of work (which may take you into the second day of this project), you can take a screen shot (using the keys shown below) and saving the image on your Google drive.

Ctrl Shift

## \*\*Class Copy!\*\*

Step 3: Create your poster demonstrating possible offspring \*Use the example on the board as a guide!\*

- 1. Collect a large poster for you and your partner. At the top label it "FRUIT FLY INHERITANCE" with your names and period # below.
- 2. Set up your poster to look like this  $\rightarrow$
- 3. Paste the parent fruit fly pages on the poster
- 4. Next the fun coloring part! Color your Punnett square to match the Punnett square from the online calculator.
- 5. Because each color represents a different phenotype, you will also create an offspring fruit fly as seen below.
- 6. For each possible phenotype, create a card with a listed genotype, the color associated with its phenotype, and the percent chance (as seen on the Punnett square calculator).

\*\*Note: it is possible to have more than one genotype for a given phenotype. If this is the case, choose whichever genotype to write on your offspring fruit fly.\*\*

7. Paste each offspring under the large Punnett square.

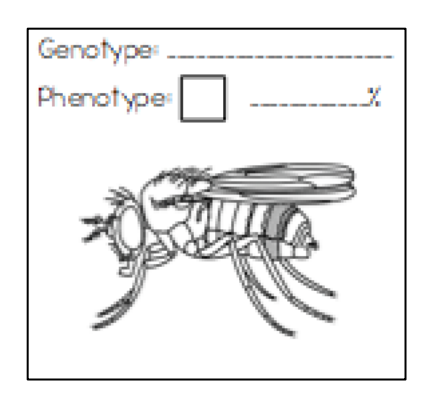

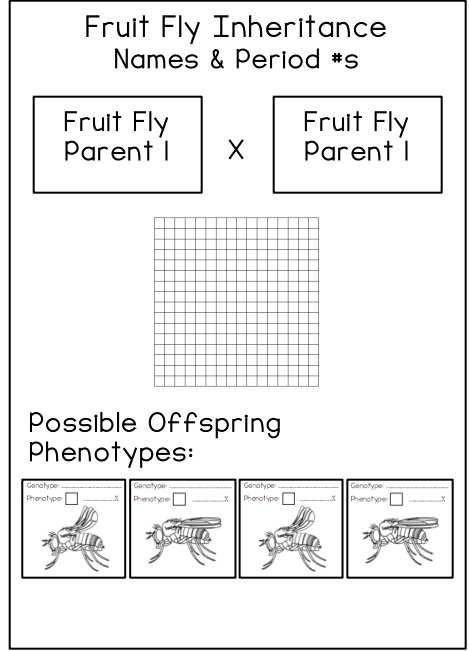

## \*\*You have until the end of the class period on Wednesday to finish!\*\*